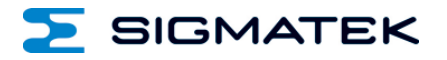

# **TT 1533**

## **Multitouch-Bedienpanel**

## **Betriebsanleitung**

Erstellungsdatum: 26.09.2016 Versionsdatum: 23.05.2022 Artikelnummer: 01-270-1533-D

**Herausgeber: SIGMATEK GmbH & Co KG A-5112 Lamprechtshausen Tel.: +43/6274/4321 Fax: +43/6274/4321-18 Email: office@sigmatek.at WWW.SIGMATEK-AUTOMATION.COM**

> **Copyright © 2016 SIGMATEK GmbH & Co KG**

#### **Originalsprache**

**Alle Rechte vorbehalten. Kein Teil des Werkes darf in irgendeiner Form (Druck, Fotokopie, Mikrofilm oder in einem anderen Verfahren) ohne ausdrückliche Genehmigung reproduziert oder unter Verwendung elektronischer Systeme verarbeitet, vervielfältigt oder verbreitet werden.**

**Inhaltliche Änderungen behalten wir uns ohne Ankündigung vor. Die SIGMATEK GmbH & Co KG haftet nicht für technische oder drucktechnische Fehler in diesem Handbuch und übernimmt keine Haftung für Schäden, die auf die Nutzung dieses Handbuches zurückzuführen sind.**

### **Multitouch-Bedienpanel TT 1533**

Das TT 1533 ist ein intelligentes Terminal zur Programmierung und Visualisierung von automatisierten Prozessen. Die Prozessdiagnose sowie die Bedienung und Beobachtung von automatisierten Abläufen werden durch dieses Terminal vereinfacht.

Ein projiziert kapazitiver Touchscreen dient zur Eingabe von Prozessdaten und Parametern. Die Ausgabe erfolgt auf einem 15" XGA TFT-Farbdisplay.

Über den LSE-Maskeneditor lassen sich Grafiken auf dem PC erstellen und auf dem Terminal speichern und ausgeben.

Die vorhandenen Schnittstellen können zur Weiterleitung von Prozessdaten oder zur Konfiguration des Terminals verwendet werden. Auf dem internen Flash-Speicher werden Betriebssystem, Anwendung und Anwendungsdaten gespeichert.

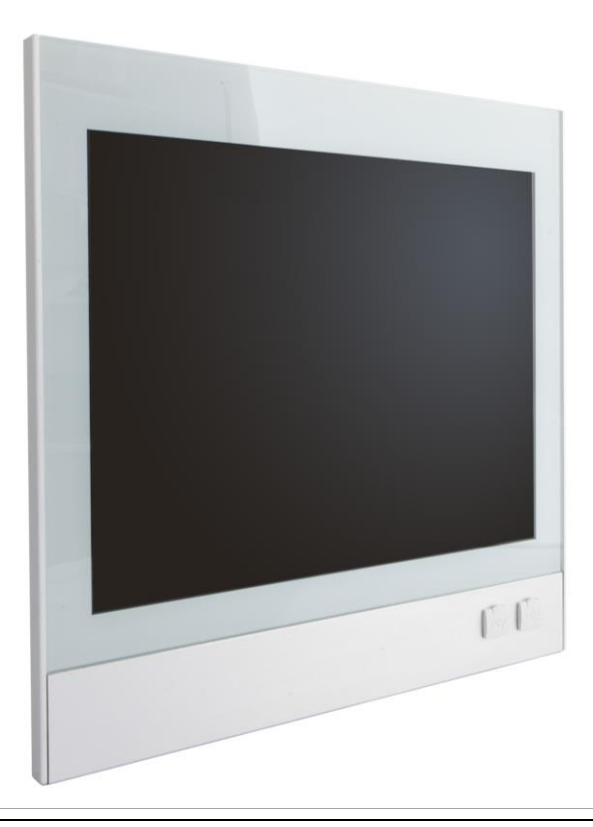

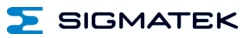

### **Inhaltsverzeichnis**

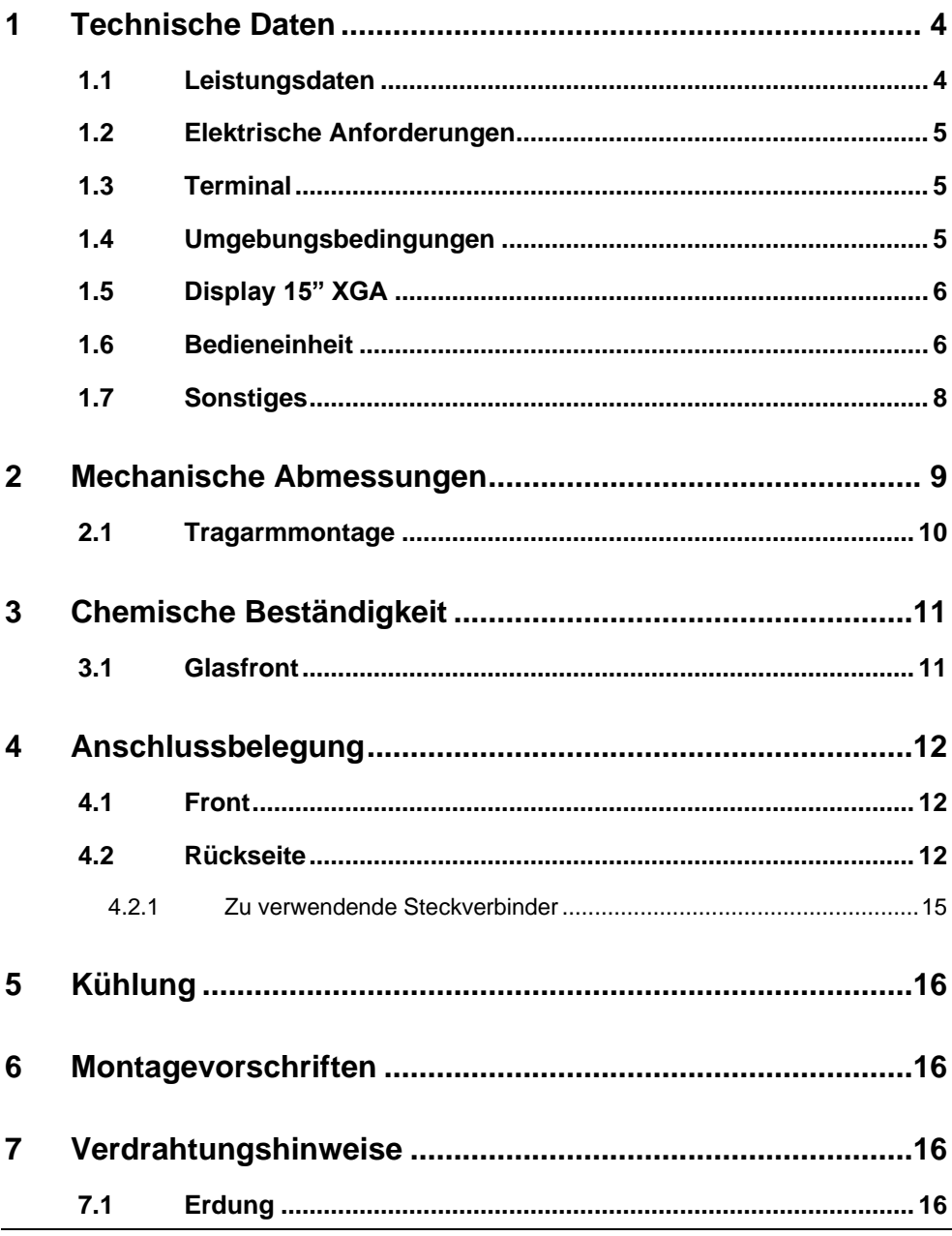

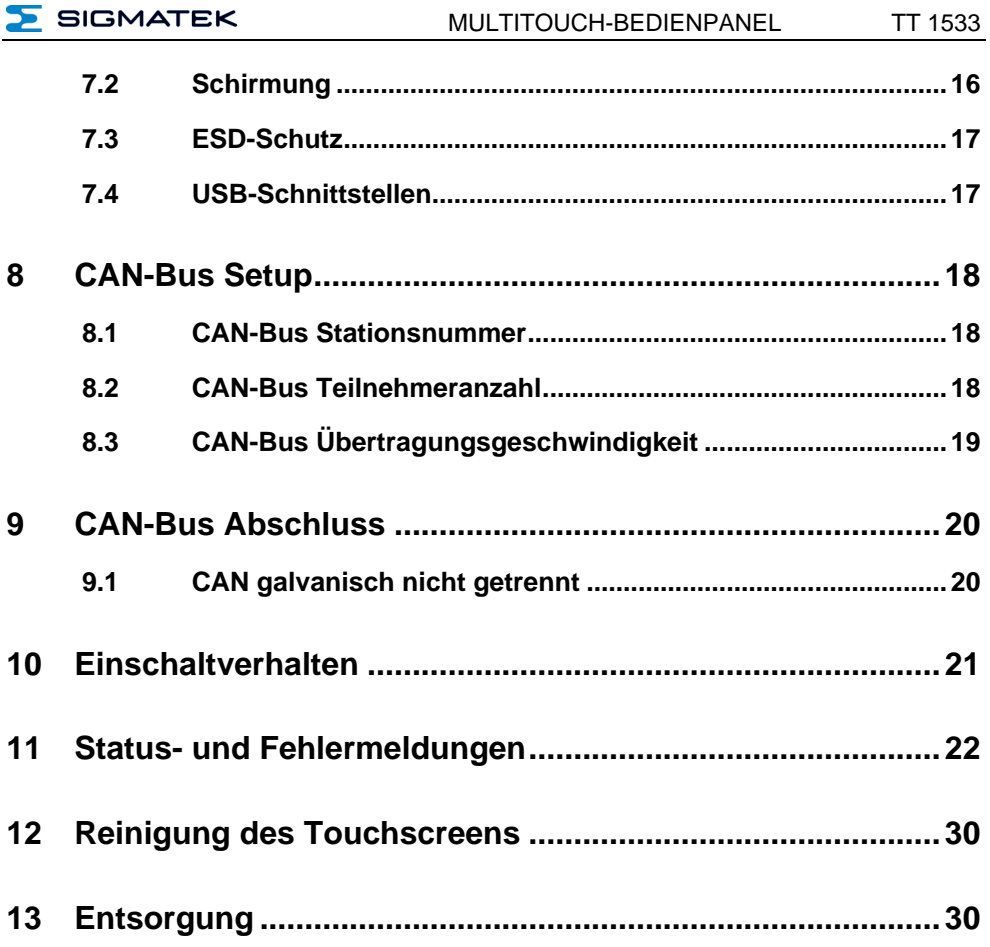

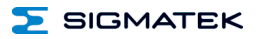

#### <span id="page-5-0"></span>**1 Technische Daten**

#### <span id="page-5-1"></span>**1.1 Leistungsdaten**

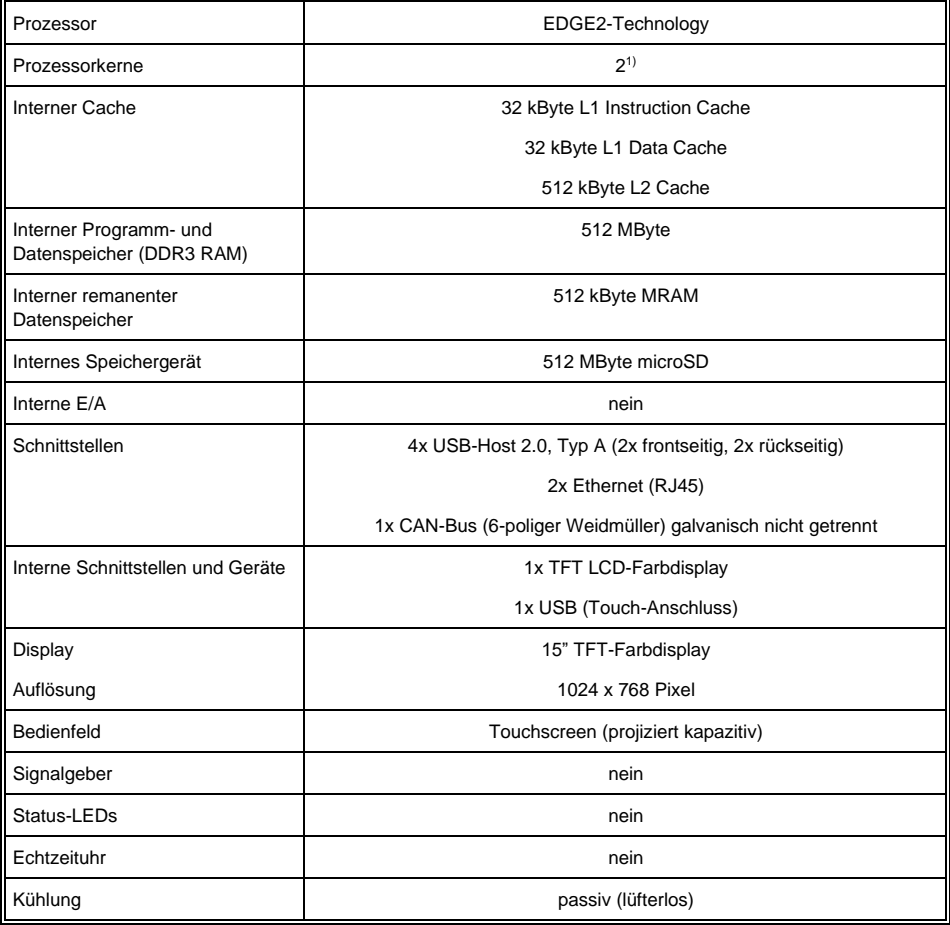

1) Achtung: Bei der Programmierung (mit LASAL) auf Multicore-CPUs muss auf Threadsicherheit besonderes Augenmerk gelegt werden!

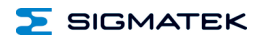

#### <span id="page-6-0"></span>**1.2 Elektrische Anforderungen**

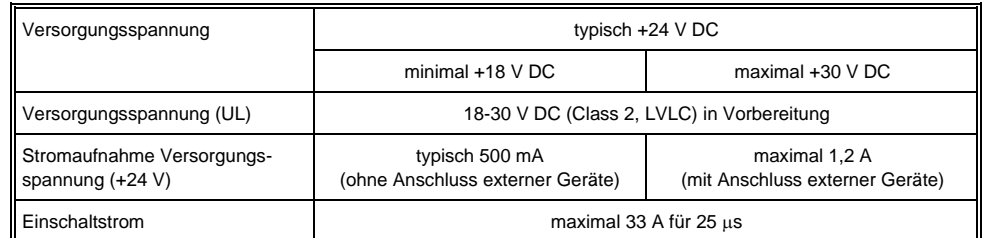

**Das Gerät muss von einer galvanisch getrennten Quelle versorgt werden, die sekundär über eine UL-zugelassene Sicherung mit einem maximalen Nennstrom von**

**a) max. 5 A bei Spannungen von 0-20 V (0-28,3 Vp) oder**

**b) 100 VA/Vp bei Spannungen von 20-30 V (28,3-42,4 Vp) verfügt.**

#### <span id="page-6-1"></span>**1.3 Terminal**

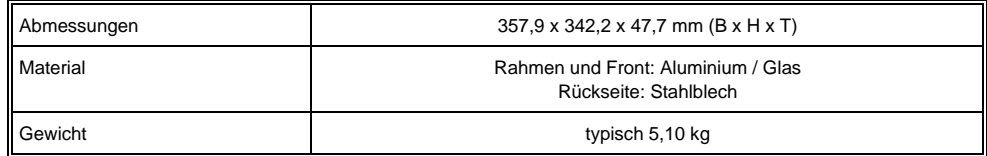

#### <span id="page-6-2"></span>**1.4 Umgebungsbedingungen**

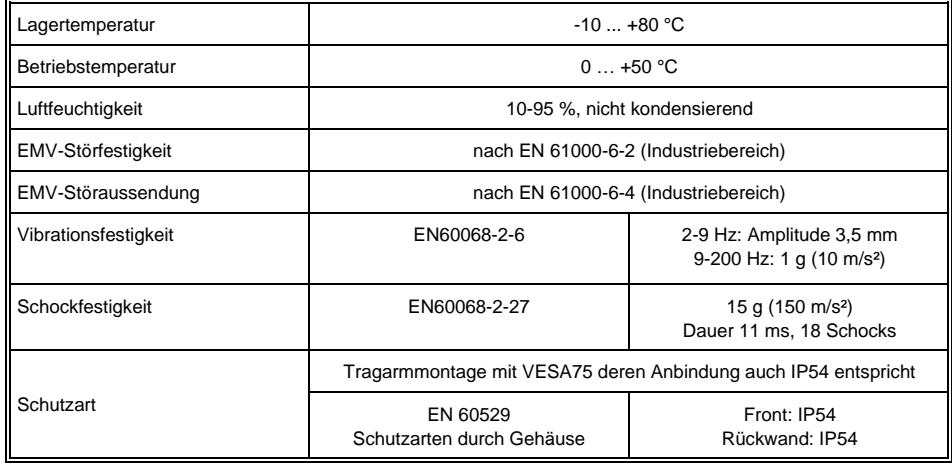

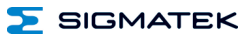

#### <span id="page-7-0"></span>**1.5 Display 15" XGA**

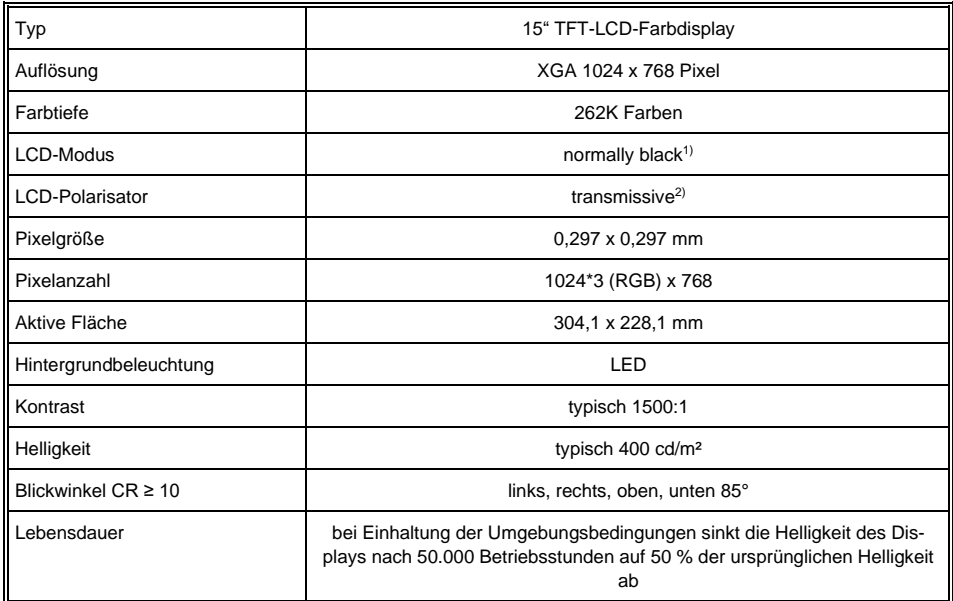

1) Liegen keine Displaydaten an, leuchtet das Display schwarz (LED-Backlight eingeschaltet).

2) Displaytechnologie, bei der eine Displayhintergrundbeleuchtung verwendet wird.

#### **Aufgrund des Fertigungsprozesses von Displays können fehlerhafte Pixel nicht komplett ausgeschlossen werden!**

#### <span id="page-7-1"></span>**1.6 Bedieneinheit**

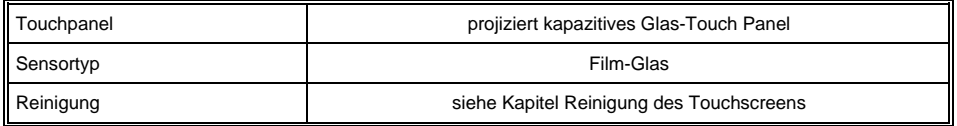

**Im TT 1533 ist ein projiziert kapazitiver Touch verbaut, mit welchem sich 10-Fingereingaben, Zoom- und Gestenfunktionen realisieren lassen. Die Eingabe ist mit dem Finger, projiziert kapazitiven Touchstiften und mit dünnen Handschuhen möglich. Das Gerät muss immer geerdet sein, damit der Touch stabil funktioniert. Weiters kann es vorkommen, dass der Touch noch speziell an die jeweiligen Umgebungsbedingungen angepasst werden muss.**

#### **Die Touch-Kalibrierdaten werden im TT 1533 gespeichert. Nach dem Tausch der microSD Karte muss der Touch neu kalibriert werden.**

#### **Benötigter Abstand von Bedienelementen für Multitouchanwendungen:**

Um eine reibungslose Bedienung mit einer Multitouchanwendung zu gewährleisten, müssen Buttons und Steuerelemente, die gleichzeitig bedient werden können, den unten angegebenen Mindestabstand einhalten (ausgehend vom voraussichtlichen Touchpunkt).

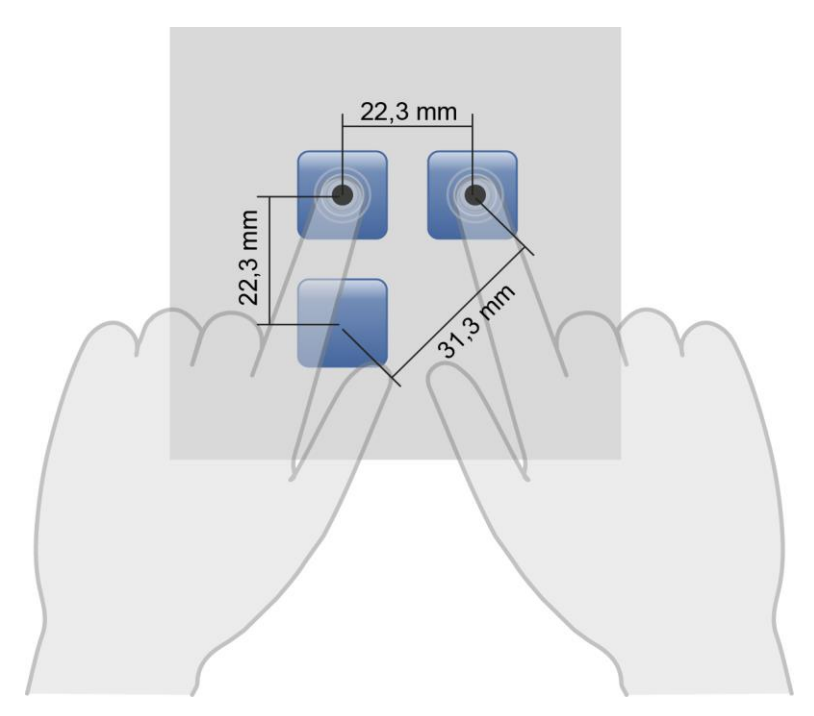

**Die Größe der Buttons und Bedienelemente wirkt sich direkt auf die Bedienbarkeit der Anwendung aus. Es sollten daher kleine Bedienelemente vermieden werden.**

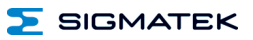

#### <span id="page-9-0"></span>**1.7 Sonstiges**

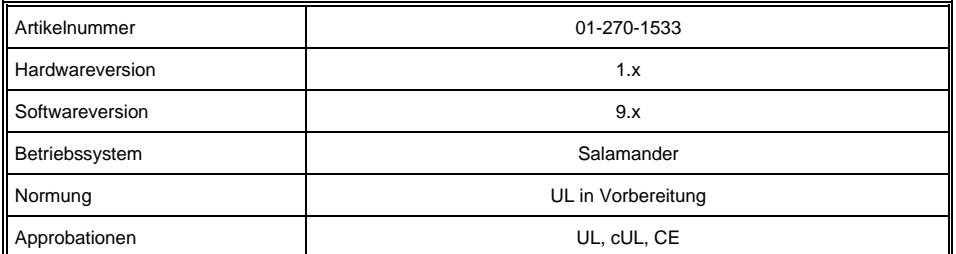

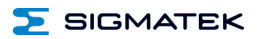

#### <span id="page-10-0"></span>**2 Mechanische Abmessungen**

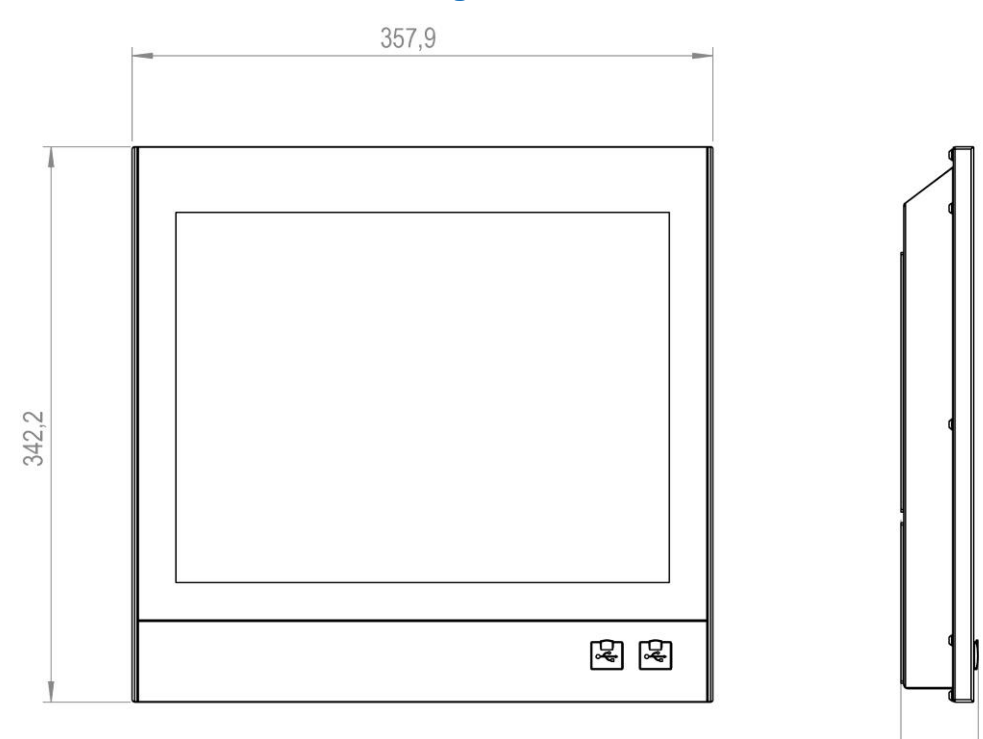

47,7

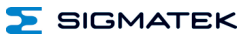

#### <span id="page-11-0"></span>**2.1 Tragarmmontage**

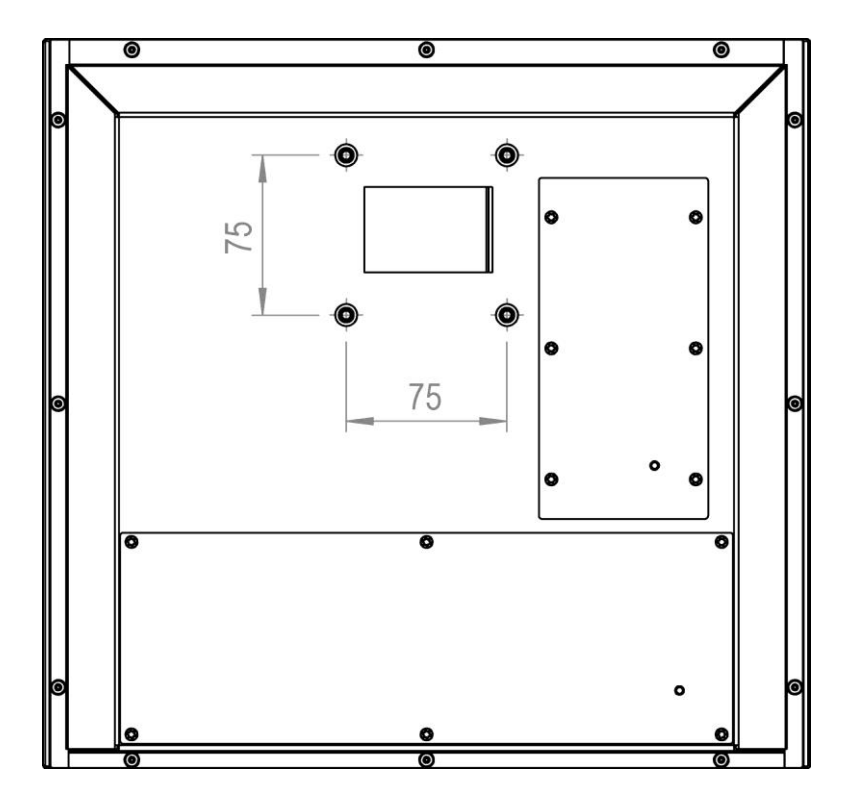

- IP54 nur mit VESA75 Tragarmmontage dessen Anbindung auch IP54 entspricht.

- VESA75 mit M5 Gewinde

## <span id="page-12-0"></span>**3 Chemische Beständigkeit**

#### <span id="page-12-1"></span>**3.1 Glasfront**

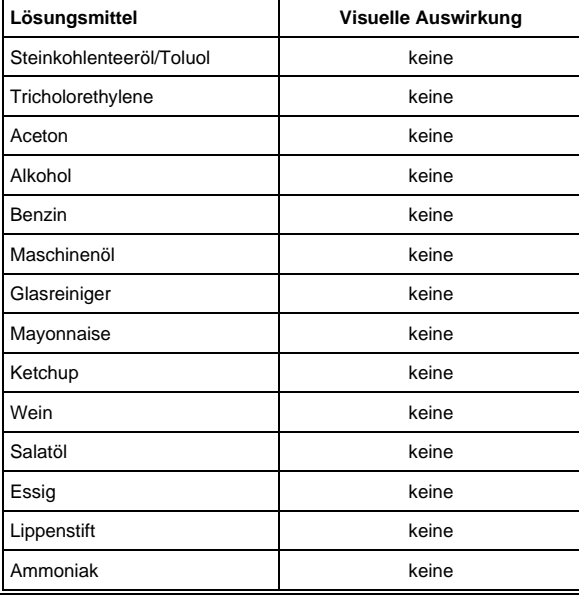

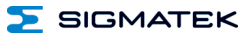

#### <span id="page-13-0"></span>**4 Anschlussbelegung**

#### <span id="page-13-1"></span>**4.1 Front**

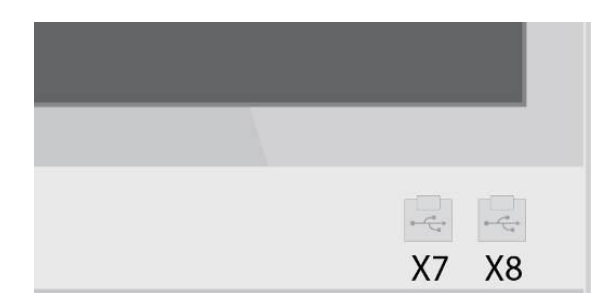

#### **X7, X8: USB Typ A 2.0**

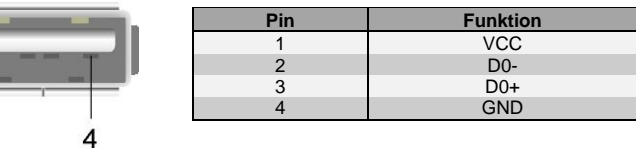

#### <span id="page-13-2"></span>**4.2 Rückseite**

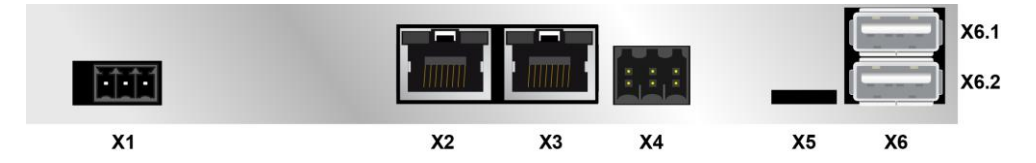

#### **X1: Versorgung (3-pol. Phoenix RM 3,5)**

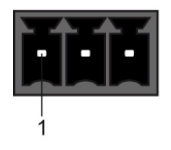

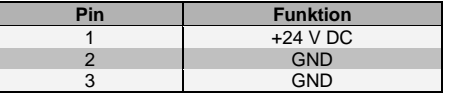

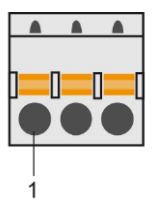

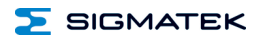

#### **X2: Ethernet 10/100 (RJ45)**

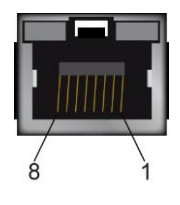

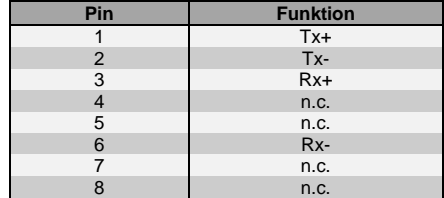

n.c. = nicht verwenden

#### **X3: Ethernet 10/100/1000 (RJ45)**

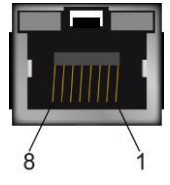

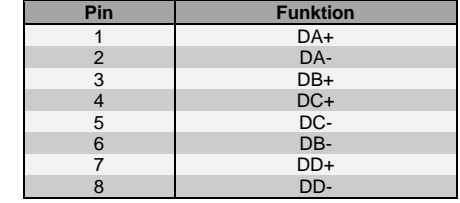

**Wir weisen darauf hin, dass es zu Problemen kommen kann, wenn eine Steuerung mit einem IP-Netzwerk verbunden wird, in dem sich Geräte befinden, die nicht mit einem SIGMATEK-Betriebssystem laufen. Bei solchen Geräten kann es passieren, dass Ethernet-Pakete mit einer so hohen Frequenz an die Steuerung geschickt werden (z.B. Broadcasts), dass es in der Steuerung aufgrund der hohen Interrupt-Belastung zu einem Realtime Runtime Error oder Runtime Error kommt. Mit einem entsprechend konfigurierten Paketfilter (Firewall oder Router) ist es jedoch möglich, ein Netzwerk mit SIGMATEK-Hardware und ein fremdes Netzwerk miteinander zu verbinden, ohne dass die oben beschriebenen Probleme auftreten.**

> **Nur für die Verwendung in lokalen Netzwerken geeignet, nicht in Telekommunikationskreisen.**

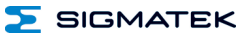

#### **X4: CAN (6-poliger Weidmüller RM 3,5)**

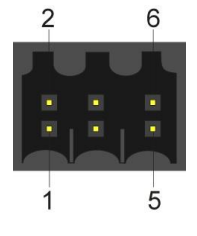

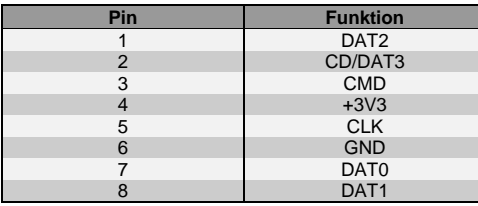

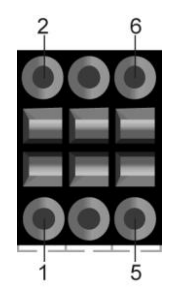

#### **X5: microSD Karte**

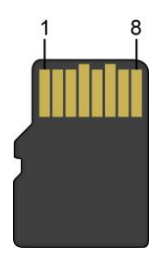

**Es wird empfohlen, nur die von SIGMATEK freigegebenen Speichermedien (CompactFlash Karten, microSD Karten etc.) zu verwenden. Bestellnummer für 512 MByte EDGE2 microSD Karte: 12-630-055**

**Die Anzahl der Lese- und Schreibzugriffe haben maßgeblichen Einfluss auf die Lebensdauer der Speichermedien.**

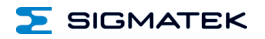

#### **X6: 2-fach USB Typ A 2.0**

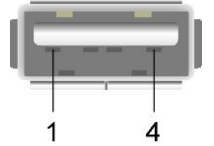

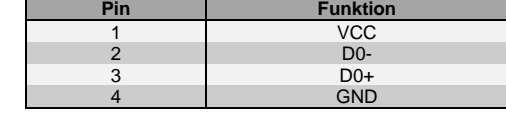

#### <span id="page-16-0"></span>**4.2.1 Zu verwendende Steckverbinder**

- **X1:** 3-poliger Phoenix Contact-Stecker mit Federzugklemme FK-MCP 1,5/ 3-ST-3,5 (im Lieferumfang enthalten)
- **X2, X3:** 8-poliger RJ45 (nicht im Lieferumfang erhältlich)
- **X4:** 6-poliger Weidmüller-Stecker B2L3,5/6 (im Lieferumfang enthalten)
- **X6, X7, X8:** USB 2.0 (Typ A) (nicht im Lieferumfang enthalten)

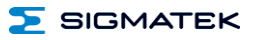

#### <span id="page-17-0"></span>**5 Kühlung**

Das Gerät ist für Konvektionskühlung konzipiert.

#### <span id="page-17-1"></span>**6 Montagevorschriften**

Einbaulage: stehend

Montage ist kundenspezifisch

#### <span id="page-17-2"></span>**7 Verdrahtungshinweise**

#### <span id="page-17-3"></span>**7.1 Erdung**

Das Terminal muss entweder großflächig durch die Montage am Schaltschrank oder am vorgesehenen Erdungsanschluss geerdet werden. Es ist wichtig, eine niederohmige Erdungsverbindung herzustellen, denn nur so kann die einwandfreie Funktion gewährleistet werden. Die Erdungsverbindung sollte mit maximalem Querschnitt erfolgen und eine möglichst große (elektrische) Oberfläche aufweisen.

#### <span id="page-17-4"></span>**7.2 Schirmung**

Für Ethernet ist ein CAT5-Kabel mit geschirmten RJ45-Steckverbindern zu verwenden. Der Schirm der CAT5-Kabel wird über den RJ45-Steckverbinder mit Erde verbunden. So können Störsignale nicht auf die Elektronik gelangen und die Funktion beeinträchtigen.

Für CAN wird eine Schirmung empfohlen.

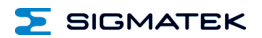

#### <span id="page-18-0"></span>**7.3 ESD-Schutz**

Typischerweise sind USB-Geräte (Tastatur, Maus,…) nicht mit geschirmten Leitungen verdrahtet. Bei ESD-Störungen werden diese Geräte gestört und sind unter Umständen nicht mehr funktionsfähig.

Bevor Geräte am Terminal an- oder abgesteckt werden, sollte ein Potentialausgleich auf die Erdung erfolgen (Schaltschrank oder Erdungsanschluss berühren). So können elektrostatische Ladungen (durch Kleidung, Schuhwerk) abgebaut werden.

#### <span id="page-18-1"></span>**7.4 USB-Schnittstellen**

Das Terminal verfügt über USB-Host-Schnittstellen. Diese Schnittstelle kann in LASAL für verschiedenste USB-Geräte (Tastatur, Maus, Speichermedien, Hubs,...) verwendet werden. Es können mehrere USB-Geräte mittels Hub angeschlossen werden, welche in LASAL voll funktionsfähig sind.

**Es wird darauf hingewiesen, dass sich viele der auf dem Markt befindlichen USB-Geräte nicht an die USB-Spezifikation halten. Dies kann zu Fehlfunktionen am Gerät führen. Weiters ist es möglich, dass diese Geräte am USB-Port nicht erkannt werden oder nicht ordnungsgemäß funktionieren. Es wird daher empfohlen, jeden USB-Stick vor der eigentlichen Anwendung zu testen.**

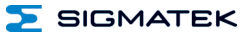

#### <span id="page-19-0"></span>**8 CAN-Bus Setup**

In diesem Abschnitt wird erläutert, wie der CAN-Bus richtig konfiguriert wird. Dazu müssen folgende Parameter eingestellt werden: Stationsnummer und Übertragungsgeschwindigkeit.

#### <span id="page-19-1"></span>**8.1 CAN-Bus Stationsnummer**

Jede CAN-Bus-Station erhält eine eigene Stationsnummer. Unter dieser Stationsnummer können die anderen Busteilnehmer von dieser Station Daten abholen und an diese Station Daten senden. Zu beachten ist, dass im CAN-Bus System jede Stationsnummer nur einmal vergeben werden darf!

#### <span id="page-19-2"></span>**8.2 CAN-Bus Teilnehmeranzahl**

Die maximale Anzahl von Teilnehmern am CAN-Bus ist von der Leitungslänge, dem Terminierungswiderstand, der Übertragungsgeschwindigkeit und den verwendeten Treibern in den Teilnehmern abhängig.

Bei einem Terminierungswiderstand von  $2x$  120  $\Omega$  im Bus sind mindestens 100 Teilnehmer möglich.

#### <span id="page-20-0"></span>**8.3 CAN-Bus Übertragungsgeschwindigkeit**

Es besteht die Möglichkeit verschiedene Übertragungsgeschwindigkeiten (Baudraten) auf dem CAN-Bus einzustellen. Je größer die Länge der Busleitungen ist, desto kleiner muss die Übertragungsgeschwindigkeit gewählt werden.

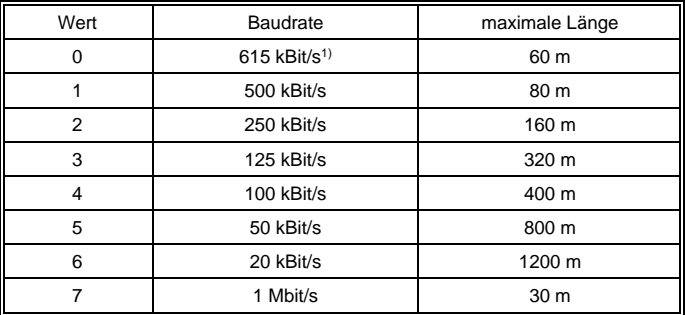

1) nur zwischen Geräten mit EDGE2-Technologie

Diese Werte gelten für folgendes Kabel: 120  $\Omega$ , Twisted Pair.

Hinweis: Für das CAN-Bus Protokoll gilt: 1 kBit/s = 1 kBaud.

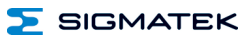

### <span id="page-21-0"></span>**9 CAN-Bus Abschluss**

An den beiden Endgeräten in einem CAN-Bus System muss ein Leitungsabschluss erfolgen. Dies ist notwendig, um Übertragungsfehler durch Reflexionen auf der Leitung zu verhindern.

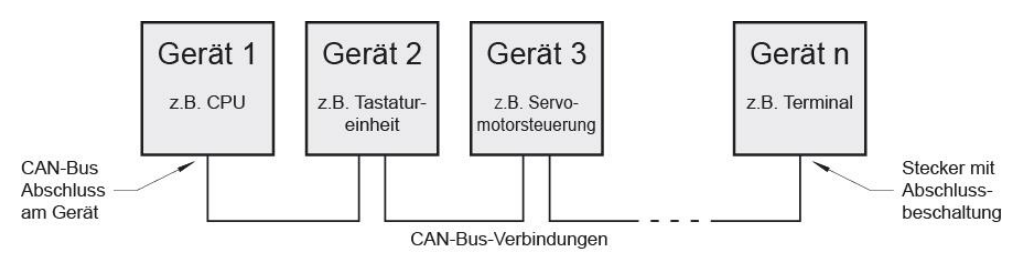

Das Terminal hat für die CAN-Schnittstellen einen schaltbaren Abschlusswiderstand 120  $\Omega$ , der durch die Applikation ein- und ausgeschaltet werden kann.

**Der Leitungsabschluss erfolgt durch einen intern bestückten, schaltbaren 120 Widerstand zwischen den Leitungen CAN A (LOW) und CAN B (HIGH).**

#### <span id="page-21-1"></span>**9.1 CAN galvanisch nicht getrennt**

CAN hat Bezug zur 24 V-Versorgung, die mit PE verbunden sein muss.

#### <span id="page-22-0"></span>**10 Einschaltverhalten**

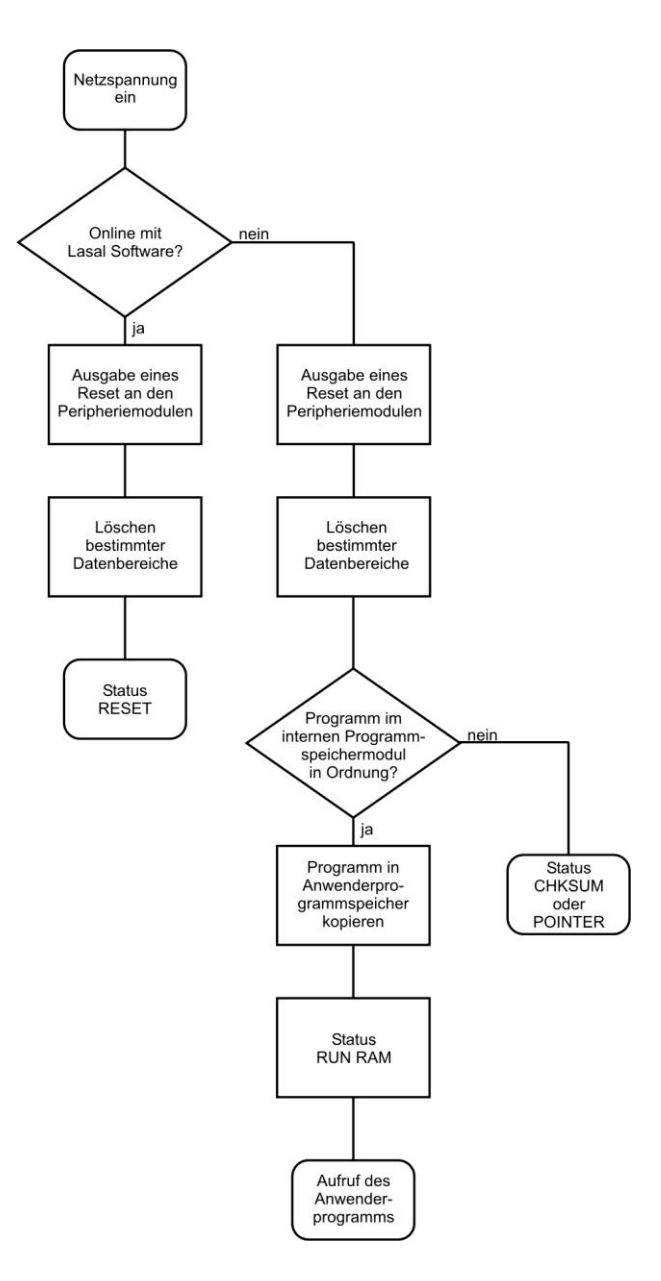

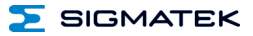

#### <span id="page-23-0"></span>**11 Status- und Fehlermeldungen**

Die Anzeige der Status- und Fehlermeldungen erfolgt im Statustest der LASAL Class-Software. Eine eventuelle POINTER- oder CHKSUM-Meldung wird am Bildschirm des Terminals angezeigt.

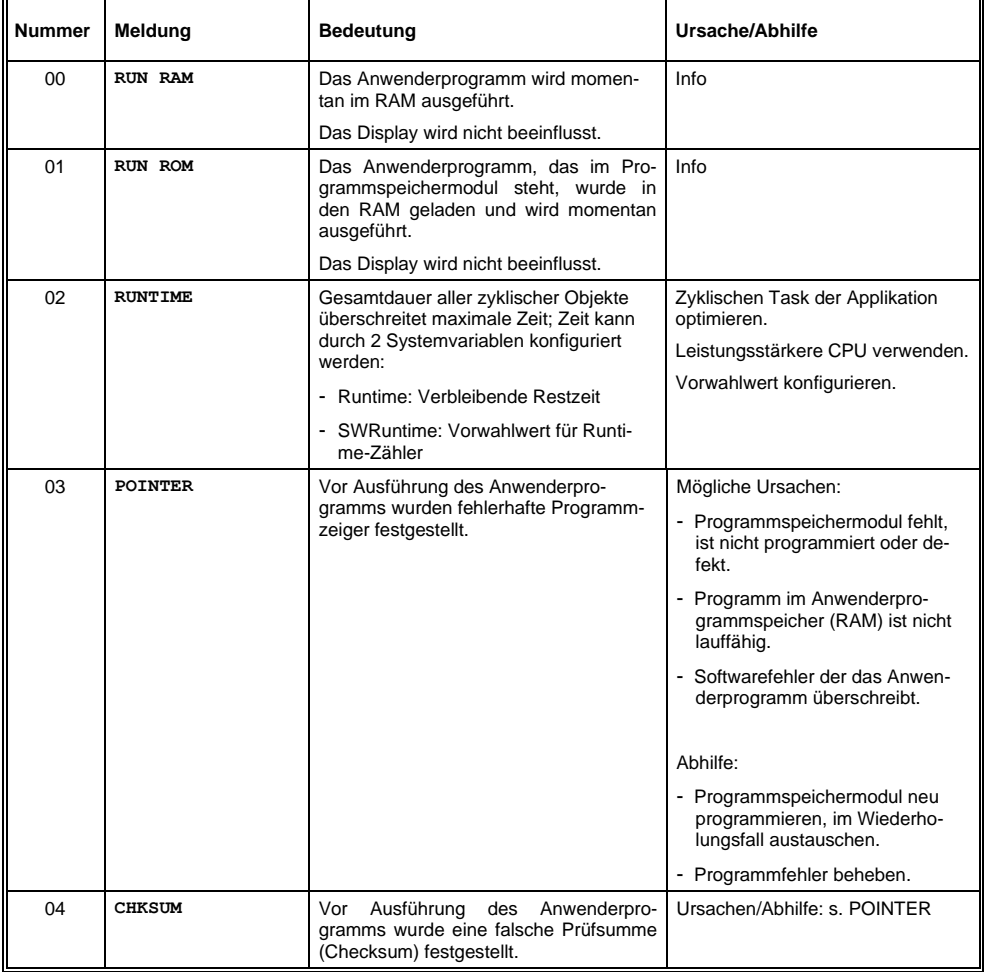

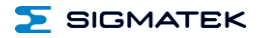

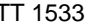

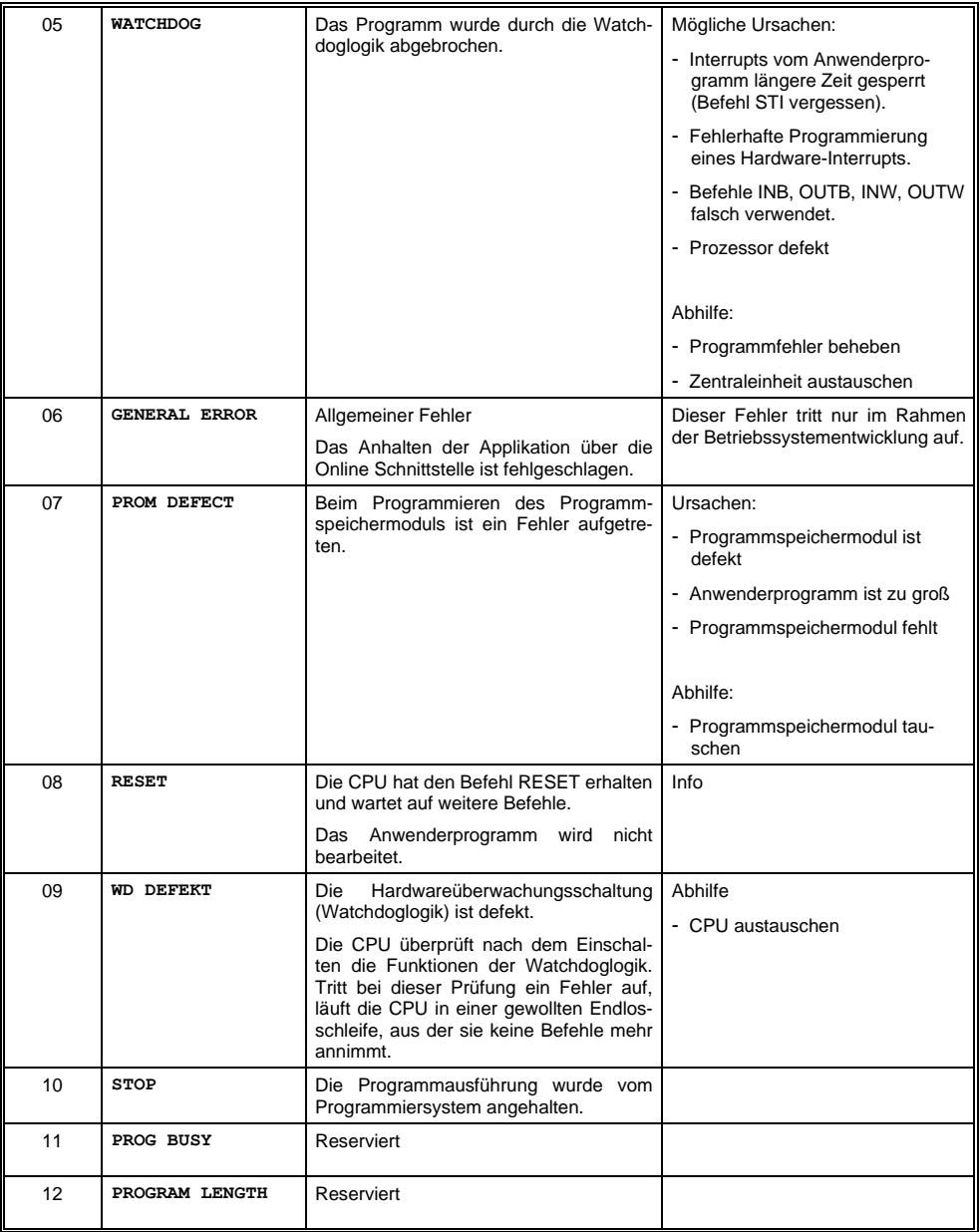

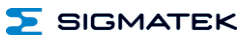

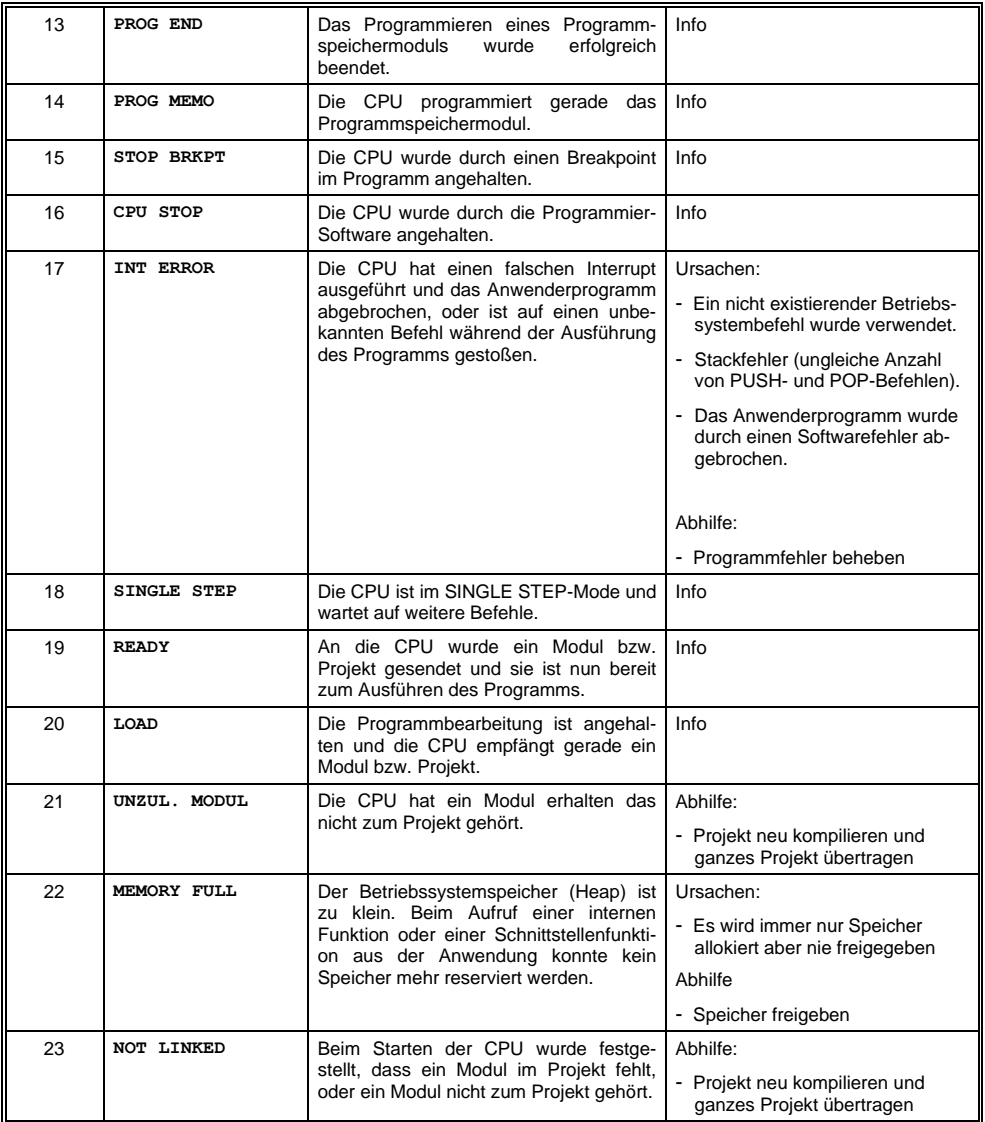

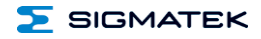

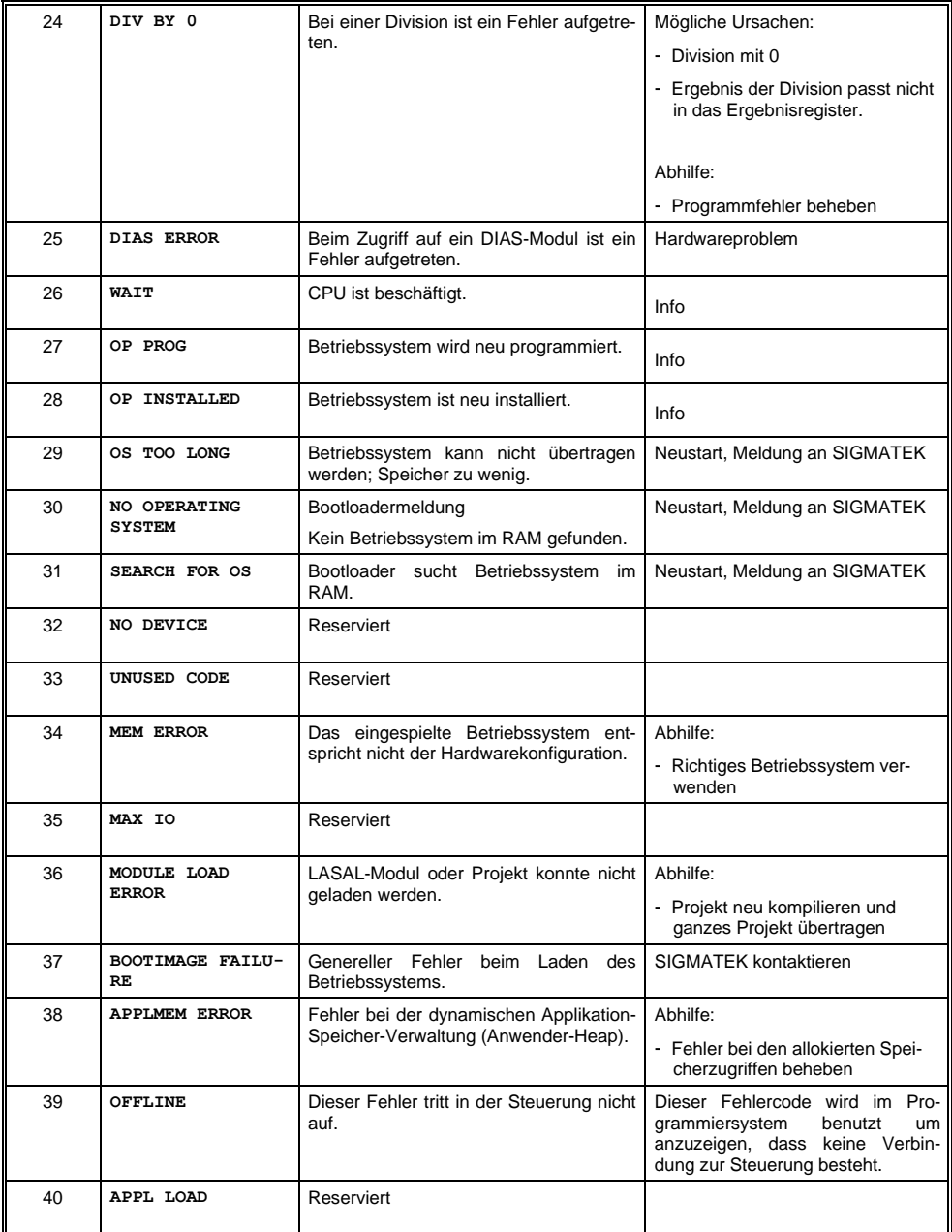

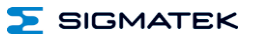

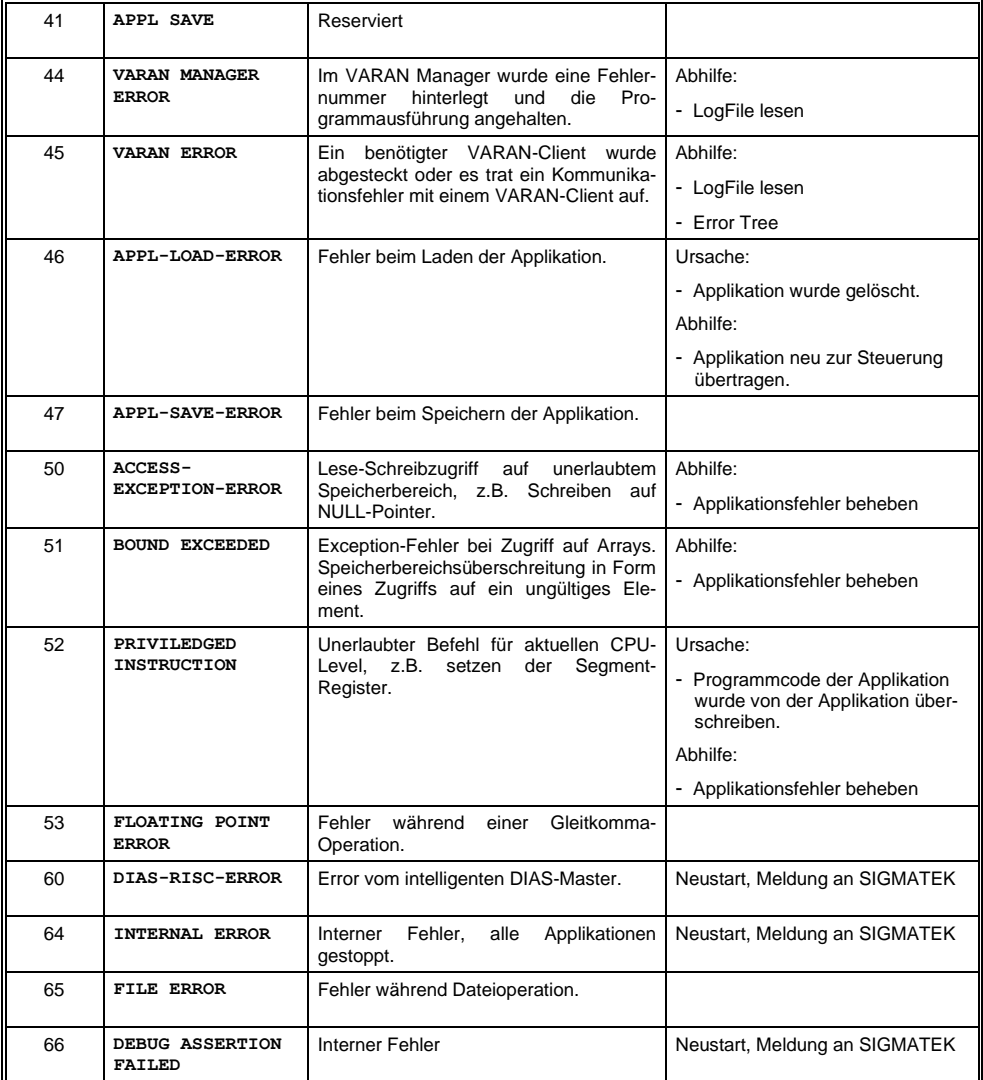

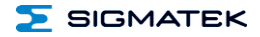

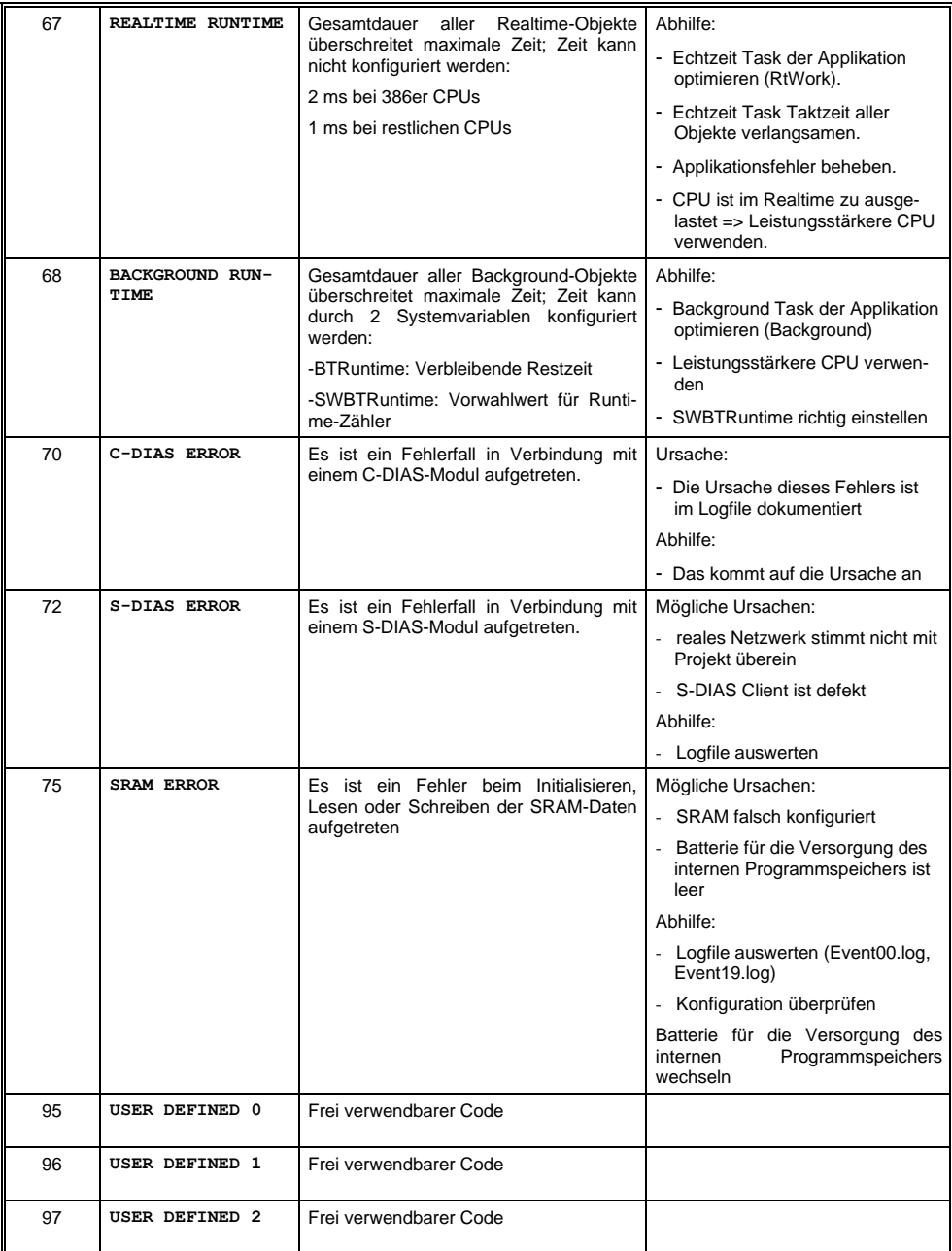

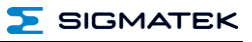

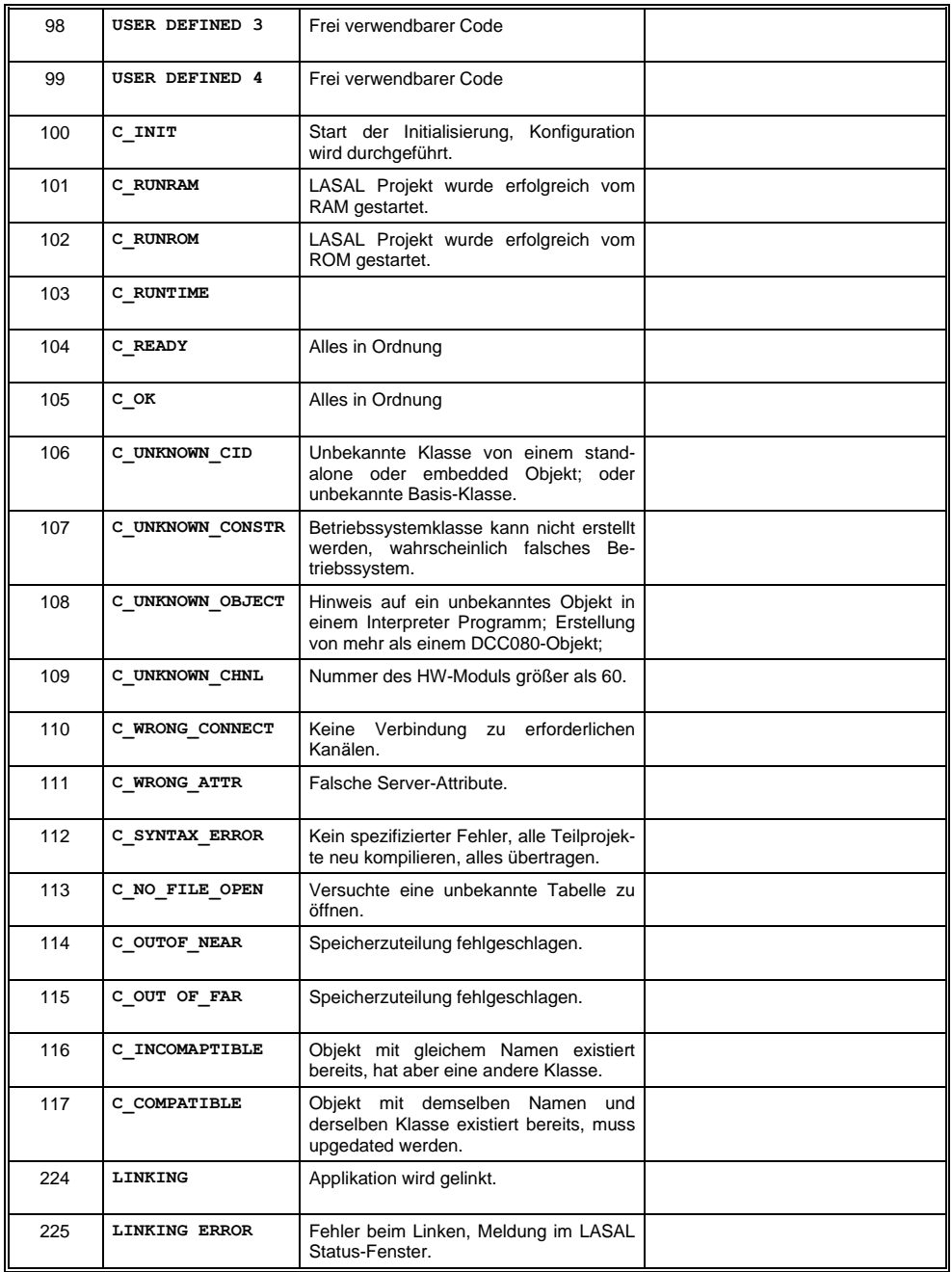

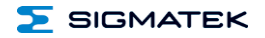

 $\mathbf{r}$ 

#### SIGMATEK MULTITOUCH-BEDIENPANEL TT 1533

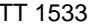

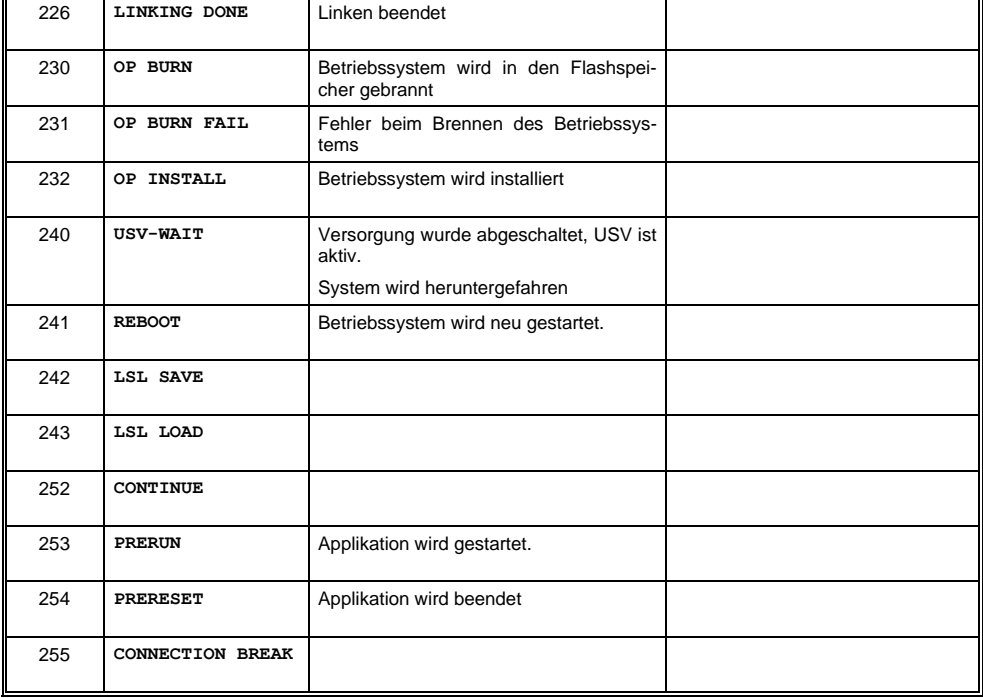

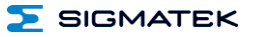

#### <span id="page-31-0"></span>**12 Reinigung des Touchscreens**

#### **ACHTUNG!**

**Bevor die Reinigung des Touchscreens durchgeführt wird, zuerst das Terminal abschalten, um bei Berührung des Touchscreens nicht unbeabsichtigt Funktionen bzw. Befehle auszulösen!**

Der Touchscreen des Terminals darf nur mit einem feuchten, weichen Tuch gereinigt werden. Zum Befeuchten des Tuches Bildschirmreinigungsmittel, zum Beispiel einen antistatischen Schaumreiniger, Wasser mit Spülmittel oder Alkohol, verwenden. Das Reinigungsmittel zuerst auf das Tuch und nicht direkt auf das Terminal sprühen. Es soll vermieden werden, dass das Reinigungsmittel z.B. durch Lüftungsschlitze am Gehäuse des Terminals in die Elektronik gelangen kann!

Es dürfen keine ätzenden Reinigungsmittel, Chemikalien, Scheuermittel und keine harten Gegenstände verwendet werden, die den Touchscreen zerkratzen bzw. beschädigen könnten.

Sollte das Terminal mit giftigen, ätzenden Chemikalien verschmutzt sein, umgehend das Terminal vorsichtig reinigen um Verätzungen vorzubeugen!

**Um eine optimale Bedienung des Terminals zu gewährleisten, soll der Touchscreen in regelmäßigen Abständen von Verschmutzungen gereinigt werden!**

**Um die Lebensdauer des Touchscreens möglichst groß zu halten, wird eine Bedienung mit dem Finger empfohlen.**

#### <span id="page-31-1"></span>**13 Entsorgung**

Für die Entsorgung des Produktes sind die jeweiligen Richtlinien, möglicherweise länderabhängig, einzuhalten und zu befolgen.

## **Änderungen der Dokumentation**

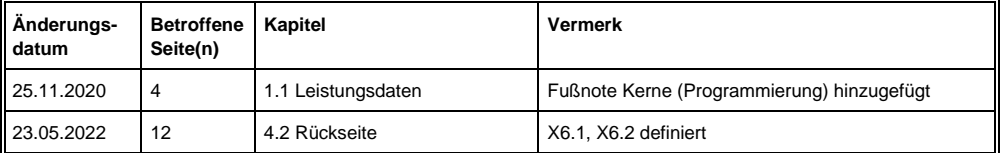

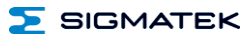